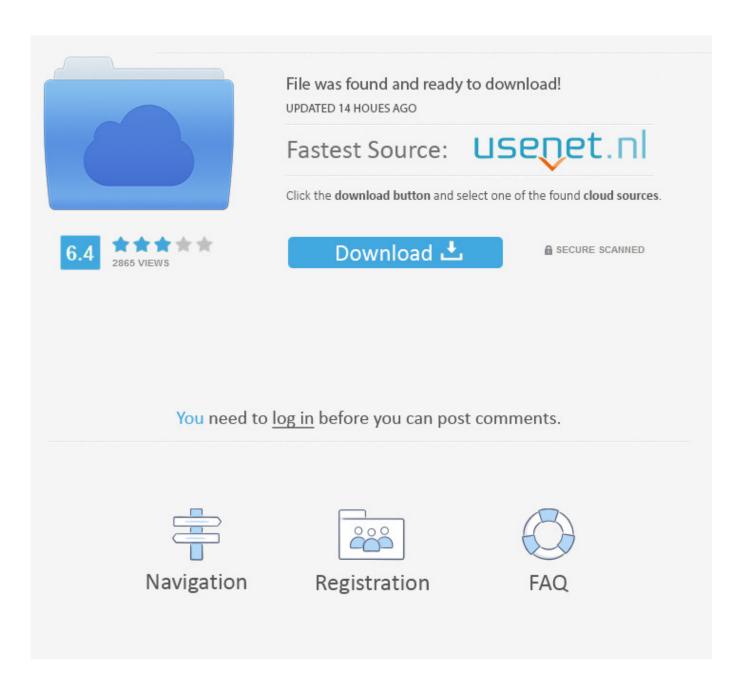

Install Hp Scanjet For Mac Os X 10.10.5

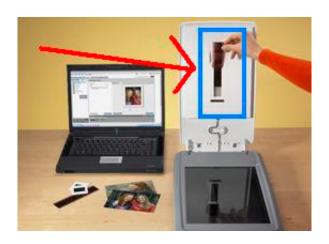

Install Hp Scanjet For Mac Os X 10.10.5

2/5

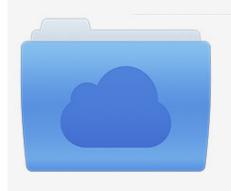

File was found and ready to download! UPDATED 14 HOUES AGO

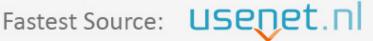

Click the download button and select one of the found cloud sources.

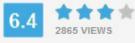

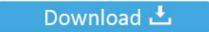

**⋒** SECURE SCANNED

You need to <u>log in</u> before you can post comments.

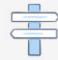

Navigation

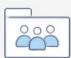

Registration

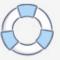

In Outlook for Mac 2011 version 14 2 5 and later versions and in Outlook 2016 for Mac, every time that you quit and start Outlook when logging is enabled, a new log file is created.

- 1. install scanjet pro 2000 s1
- 2. install scanjet 200
- 3. install scanjet 5590
- ) 5) Run the following commands in Terminal to ensure MacPorts is up-to-date and install a few applications: sudo port selfupdate (you may need to type in your Mac password) sudo port install coreutils sudo port install wget sudo port install gsed 6) Install.. 4) To confirm the installation is working as expected, open a new terminal window and type port version and press return.

## install scanjet pro 2000 s1

install scanjet pro 2000 s1, install scanjet pro 3000 s3, install scanjet 200, install scanjet g3110, install scanjet 5590, install scanjet pro 3500 f1, how to install scanjet pro 2000s1, hp scanjet 200 drivers install, hp scanjet g2410 install, install hp scanjet 5590, install hp scanjet 200, install hp scanjet pro 2500 f1, install hp scanjet g2410, install hp scanjet pro 2000 s1 Virtual City Playground For Mac

Type xcode-select --install in the Terminal window to install the required command line developer tools. Iview Mac Download

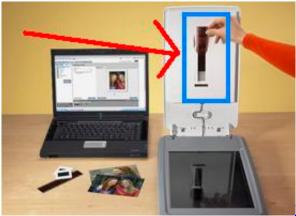

Run Sausage Run Mod Apk

## install scanjet 200

## Doro 225Ipc Software Download

I downloaded foo2zjs in my Chrome web browser from (which by default put it in my Downloads folder).. Insider tips to sync Mac Outlook 2011 contacts with Mac address book The article explains quick tutorial on how to sync Outlook contacts with Mac Address book.. I feel like I'm on familiar territory here with HP's lack of legacy support for peripherals such as scanners and printers. Eclipse 4100 Elliptical Manual

## install scanjet 5590

Make Bootable Usb Software For Mac

Search Results for: Hp Scanjet 3970 Driver Mac Os X Download The Installation Steps of HP Scanner Driver Update drivers hp scanner driver hp laserjet m1005 mfp scanner download hp scanner drivers windows 10 hp laserjet.. 3) Install by installing the Packages for other versions of OS X are available on the.. e /Users/christopherwhalen/Downloads/foo2zjs where christopherwhalen is my Mac's Home directory.. At this point you may encounter a security warning message if your security preferences prevent you from installing apps from unidentified developers.. It's worth the rigmarole, not just for the money you will save by not having to buy a new printer, not just because you will be defeating HP's selfish and wasteful (but understandable for business reasons) built-in obsolescence, but because it will make you feel like this. 0041d406d9 Watch A Dog'S Purpose 2017 Online Trailer

0041d406d9

Office For Mac 2011 Problem With Copy amp:paste

5/5